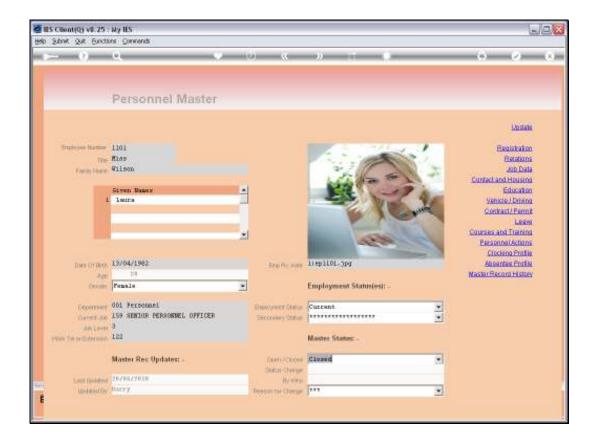

Slide notes: For the Administrator, we explain how to place Employee Pictures so that they will automatically show up on Employee Master Records. The use of Employee pictures is of course optional, and it is also possible to have pictures for some Employees while not for others. First, we note the Key for this Employee.

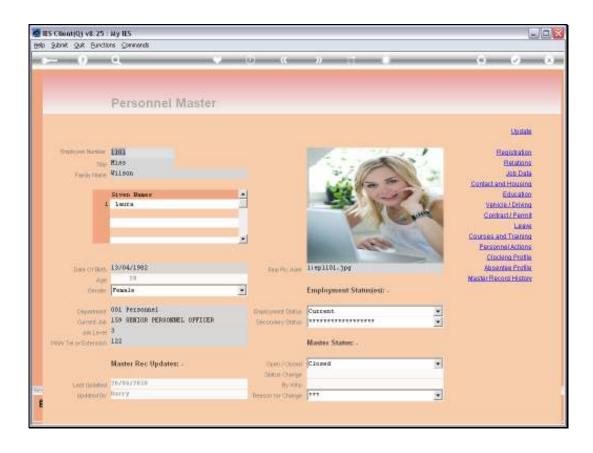

Slide notes: And then we note the automatic Picture Filename and address that the system applies for this Employee record. In fact, all Employee Pictures are automatically numbered like this: EP, short for Employee Picture, followed by the Employee Number, and then with a JPG extension. The path of "1:" is standard and we will explain that in a moment.

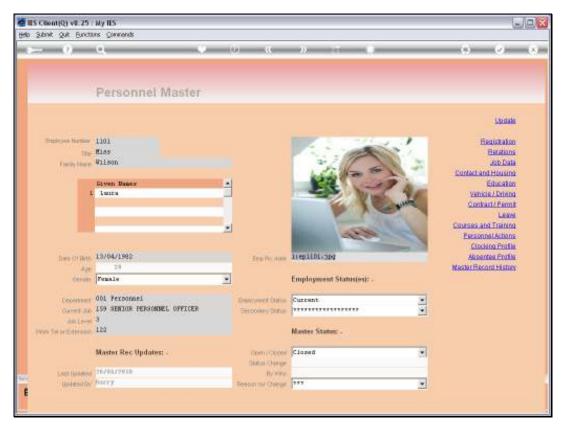

Slide 3 Slide notes:

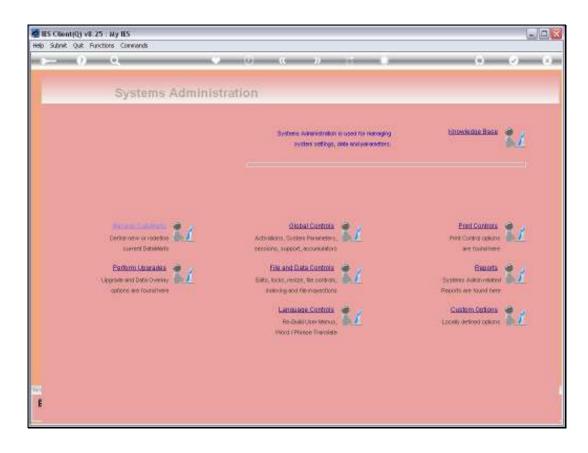

Slide notes: At Systems Administration, we may look at the System Main Parameters.

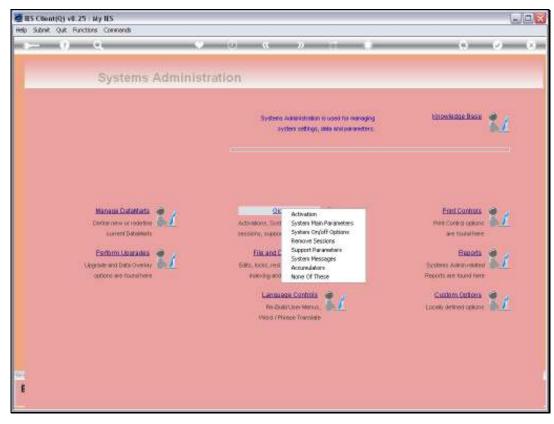

Slide 5 Slide notes:

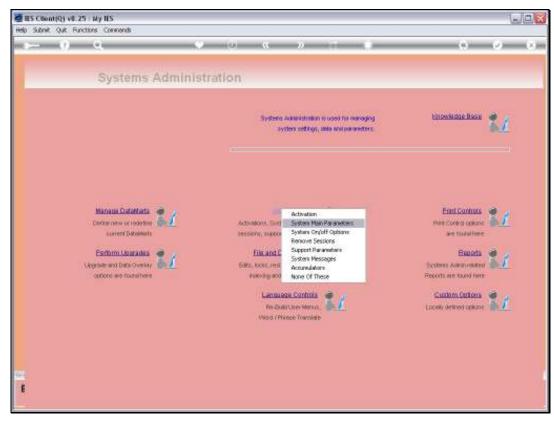

Slide 6 Slide notes:

| <b>Ø</b> 1 | S Client  | (Q) v8.25 :   | : Ny IE | s |             |         |          |           |                    |              |               |             |            |
|------------|-----------|---------------|---------|---|-------------|---------|----------|-----------|--------------------|--------------|---------------|-------------|------------|
|            |           |               |         |   | Companion   | Wizard  | How do 1 | DetaMarts | Business Nodules   | Action Focus | Option Select |             |            |
|            |           |               |         |   |             |         |          |           |                    |              |               |             |            |
|            |           |               |         |   |             |         |          |           |                    |              |               |             |            |
|            |           |               |         |   |             |         |          |           |                    |              |               |             |            |
|            |           |               |         |   |             |         |          |           |                    |              |               |             |            |
|            |           |               |         |   |             |         |          |           |                    |              |               |             |            |
|            |           |               |         |   |             |         |          |           |                    |              |               |             |            |
|            |           |               |         |   |             |         |          |           |                    |              |               |             |            |
|            |           |               |         |   |             |         |          |           |                    |              |               |             |            |
|            |           |               |         |   |             |         |          |           |                    |              |               |             |            |
|            |           |               |         |   |             |         |          |           |                    |              |               |             |            |
|            |           |               |         |   |             |         |          |           |                    |              |               |             |            |
|            |           |               |         |   |             |         |          |           |                    |              |               |             |            |
|            |           |               |         |   |             |         |          |           |                    |              |               |             |            |
|            |           |               |         |   |             |         |          |           |                    |              |               |             |            |
|            |           |               |         |   |             |         |          |           |                    |              |               |             |            |
|            |           |               |         |   |             |         |          |           |                    |              |               |             |            |
|            |           |               |         |   |             |         |          |           |                    |              |               |             |            |
|            |           |               |         |   |             |         |          |           |                    |              |               |             |            |
|            |           |               |         |   |             |         |          |           |                    |              |               |             |            |
|            |           |               |         |   |             |         |          |           |                    |              |               |             |            |
|            |           |               |         |   |             |         |          |           |                    |              |               |             |            |
|            |           |               |         |   |             |         |          |           |                    |              |               |             |            |
|            |           |               |         |   |             |         |          |           |                    |              |               |             |            |
|            |           |               |         |   |             |         |          |           |                    |              |               |             |            |
| Sess       | ion Tofer | Barry is usir | on TES  |   |             |         |          |           |                    |              |               |             |            |
|            | Se        |               |         | F | Application | Witzard |          | 25        | Derine Main System | Parameters   | 6             | S 2010/04/2 | 0 14:22:00 |
|            |           |               |         |   |             |         |          | -         |                    |              |               | 0           |            |
|            |           |               |         |   |             |         |          |           |                    |              |               |             |            |

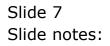

| ES Client (Q) v8.25 . My<br>9 Subnit: Quit: Runctions .          | Connends                                        | _      |                                                                                         |   |                                                                                 |          | 6 |
|------------------------------------------------------------------|-------------------------------------------------|--------|-----------------------------------------------------------------------------------------|---|---------------------------------------------------------------------------------|----------|---|
| 1 Controla 2 Mare                                                | 1                                               |        |                                                                                         |   |                                                                                 |          |   |
|                                                                  | a a a a a a a a a a a a a a a a a a a           | H SVS  | TEM PARAMETER                                                                           | 5 |                                                                                 | See.     |   |
| MAIL SETTINGS                                                    |                                                 |        | CONTROLS                                                                                |   | SYSTEM SETT                                                                     | INGS     |   |
| How the System ske<br>Over Mail : (Default<br>Overs may have own | Settings only.                                  |        | Action Trial Endoe     Endler File Auditing     Auto Logott     Use Tracout For Screens |   | Collect Smitherst<br>Orie Databas<br>Byteletics<br>Solition                     | vin      |   |
| Filme Groups Texts From G<br>MA Taxes Decision                   | Prefer E-Mail<br>Prefer E-Mail<br>Prefer E-Mail |        | PRIMARY LANGUAGE: .                                                                     | • | Record Concerning<br>Street Post Desc<br>Street Concerning<br>Street Concerning | 10<br>10 |   |
| We hands been suger                                              | Prefer E-Hull<br>prefer s-untl<br>Prefer E-Hull | নামান  |                                                                                         |   | David Maken at 1 10<br>Autor David                                              |          |   |
| FAST DRIVE                                                       | Book All E-Mini Po                              | HANGHI |                                                                                         |   | NAVIGATOR T                                                                     | HEMES    |   |
|                                                                  | C.A.                                            |        |                                                                                         |   | Functions 01 - 11g                                                              |          |   |
|                                                                  |                                                 |        |                                                                                         |   |                                                                                 |          |   |

Slide 8 Slide notes:

| 🖉 IES Client(Q) v8.25 : My IES                 |          |                                                                                                    |       |
|------------------------------------------------|----------|----------------------------------------------------------------------------------------------------|-------|
| Help Subnit Quit Functions Commands            |          |                                                                                                    |       |
| Q                                              | • 0      | i T8 « » (                                                                                                    | 6 Ø 8 |
| 1 Controls 2 Mare                              |          |                                                                                                    |       |
| Report Writer Chart                            |          | Auto Dial: -                                                                                                    |       |
| Orart Services BEENTHE Jam                     | a Applet |                                                                                                    |       |
| System Data Editing<br>Data Editing<br>I Barry |          | Where to Find Images: .<br>I appoint<br>2 appoint<br>2 appoint<br>1 appoint<br>1 appoin |       |

Slide notes: And here we note that path 1 is used for HR and Personnel, and the folder where the pictures will be found is at "APPS\HR". All paths that are stated here will automatically be translated by the system into a full URL on the path that we will show next.

| es Client(Q) v8.25 : My IES<br>Help Subnit Quit Functions Commands |                                       |       |
|--------------------------------------------------------------------|---------------------------------------|-------|
| 0 Q                                                                | • • • • • • •                         | 6 Ø 8 |
| 1 Controls 2 Mare                                                  |                                       |       |
| Report Writer Chart Services: -                                    | Auto Dial: -                          |       |
| ChartServices Browner Java Applet                                  | Auto Diel Pretix                      |       |
| System Data Editing Control: -<br>Data Editor Uners                | Where to Find Images: -               |       |
| 1 Barry                                                            | Image Fathe<br>1 AFPS/HR<br>2 AFPS/IV |       |
|                                                                    |                                       |       |
|                                                                    |                                       |       |
|                                                                    |                                       |       |
| Se                                                                 |                                       |       |
| 1<br>                                                              |                                       |       |

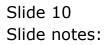

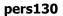

| HR                                                                                                    |                   |
|----------------------------------------------------------------------------------------------------|-------------------|
| e Edit View Foronites Tools Help                                                                                                    | 1                 |
| 🕽 Back + 🕥 i 🏂 🔎 Search 🜔 Robbes 🔟-                                                                                                    |                   |
| 1488 🛄 c-(respeijesnet)eridgero)appsjer                                                                                                    | 💌 🔁 Go            |
| Perture Taxis Perture Taxis Perture State State Perture State State State Perture State State State Perture State State State Perture State State State Perture State State State Perture State State State Perture State State State Perture State State State Perture State State State Perture State State State State Perture State State State State Perture State State State Perture State State State Perture State State Sta |                   |
| Details R                                                                                                    |                   |
| HR<br>Rie Folder<br>Date ModRed Sunday, June<br>14, 2009, 15:01                                                                                                    | 0                 |
| dowata -                                                                                                    | LUS VB V Computer |

Slide notes: And here, we see the full path in our IES Database, where the Employee Pictures should be stored, and even if we use a different drive to "C" as in this example, it will be fine. A common size for these JPEG pictures is 1024 by 768 pixels, but the system applies a stretching parameter when displaying the pictures, so we may also use a different size.

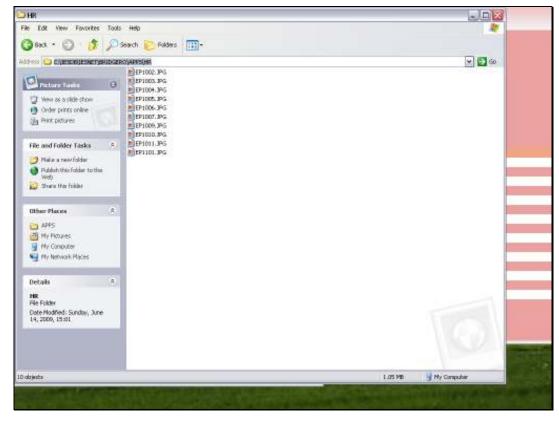

Slide 12 Slide notes:

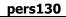

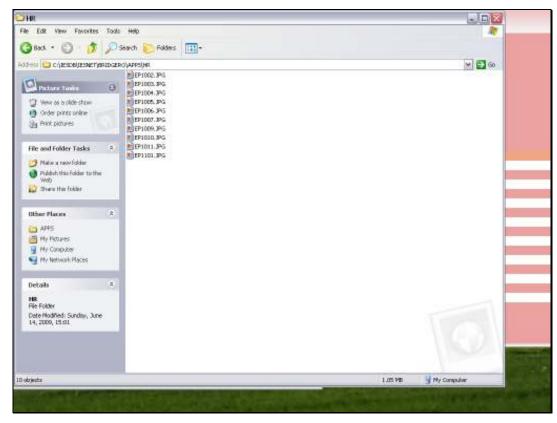

Slide 13 Slide notes: